# Oracle® Enterprise Manager Oracle GoldenGate System Monitoring PlugIn Installation and Upgrade Guide

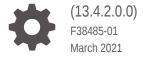

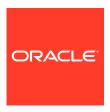

Oracle Enterprise Manager Oracle GoldenGate System Monitoring Plug-In Installation and Upgrade Guide, (13.4.2.0.0)

F38485-01

Copyright © 2014, 2021, Oracle and/or its affiliates.

Primary Author: Oracle Corporation

This software and related documentation are provided under a license agreement containing restrictions on use and disclosure and are protected by intellectual property laws. Except as expressly permitted in your license agreement or allowed by law, you may not use, copy, reproduce, translate, broadcast, modify, license, transmit, distribute, exhibit, perform, publish, or display any part, in any form, or by any means. Reverse engineering, disassembly, or decompilation of this software, unless required by law for interoperability, is prohibited.

The information contained herein is subject to change without notice and is not warranted to be error-free. If you find any errors, please report them to us in writing.

If this is software or related documentation that is delivered to the U.S. Government or anyone licensing it on behalf of the U.S. Government, then the following notice is applicable:

U.S. GOVERNMENT END USERS: Oracle programs (including any operating system, integrated software, any programs embedded, installed or activated on delivered hardware, and modifications of such programs) and Oracle computer documentation or other Oracle data delivered to or accessed by U.S. Government end users are "commercial computer software" or "commercial computer software documentation" pursuant to the applicable Federal Acquisition Regulation and agency-specific supplemental regulations. As such, the use, reproduction, duplication, release, display, disclosure, modification, preparation of derivative works, and/or adaptation of i) Oracle programs (including any operating system, integrated software, any programs embedded, installed or activated on delivered hardware, and modifications of such programs), ii) Oracle computer documentation and/or iii) other Oracle data, is subject to the rights and limitations specified in the license contained in the applicable contract. The terms governing the U.S. Government's use of Oracle cloud services are defined by the applicable contract for such services. No other rights are granted to the U.S. Government.

This software or hardware is developed for general use in a variety of information management applications. It is not developed or intended for use in any inherently dangerous applications, including applications that may create a risk of personal injury. If you use this software or hardware in dangerous applications, then you shall be responsible to take all appropriate fail-safe, backup, redundancy, and other measures to ensure its safe use. Oracle Corporation and its affiliates disclaim any liability for any damages caused by use of this software or hardware in dangerous applications.

Oracle and Java are registered trademarks of Oracle and/or its affiliates. Other names may be trademarks of their respective owners.

Intel and Intel Inside are trademarks or registered trademarks of Intel Corporation. All SPARC trademarks are used under license and are trademarks or registered trademarks of SPARC International, Inc. AMD, Epyc, and the AMD logo are trademarks or registered trademarks of Advanced Micro Devices. UNIX is a registered trademark of The Open Group.

This software or hardware and documentation may provide access to or information about content, products, and services from third parties. Oracle Corporation and its affiliates are not responsible for and expressly disclaim all warranties of any kind with respect to third-party content, products, and services unless otherwise set forth in an applicable agreement between you and Oracle. Oracle Corporation and its affiliates will not be responsible for any loss, costs, or damages incurred due to your access to or use of third-party content, products, or services, except as set forth in an applicable agreement between you and Oracle.

# Contents

### Preface

|   | Aud                                                                   | ience                                                                                  | iv  |  |  |
|---|-----------------------------------------------------------------------|----------------------------------------------------------------------------------------|-----|--|--|
|   | Doc                                                                   | umentation Accessibility                                                               | İ۱  |  |  |
|   | Rela                                                                  | ated Documents                                                                         | i۱  |  |  |
|   | Con                                                                   | ventions                                                                               | ٧   |  |  |
| L | Getting Started with Enterprise Manager Plug-In for Oracle GoldenGate |                                                                                        |     |  |  |
|   | 1.1                                                                   | What is Oracle Enterprise Manager Plug-In for Oracle GoldenGate                        | 1-1 |  |  |
|   | 1.2                                                                   | Supported Platforms and Releases                                                       | 1-1 |  |  |
|   | 1.3                                                                   | Before You Begin with Enterprise Plug-In for Oracle GoldenGate                         | 1-2 |  |  |
| 2 | De                                                                    | Deploying the Plug-In                                                                  |     |  |  |
|   | 2.1                                                                   | Downloading the Plug-In                                                                | 2-1 |  |  |
|   | 2.2                                                                   | Importing the Plug-in Archive                                                          | 2-1 |  |  |
|   | 2.3                                                                   | Deploying the Plug-In to the Management Agent                                          | 2-2 |  |  |
| 3 | Up                                                                    | Upgrading the Enterprise Plug-In for Oracle GoldenGate                                 |     |  |  |
|   | 3.1                                                                   | Upgrading the Enterprise Plug-In for Oracle GoldenGate on Oracle<br>Management Service | 3-1 |  |  |
|   | 3.2                                                                   | Upgrading the Enterprise Plug-In for Oracle GoldenGate on Oracle Management Agent      | 3-1 |  |  |
|   |                                                                       |                                                                                        |     |  |  |

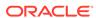

### **Preface**

This document describes how to set up the Enterprise Manager Plugin for Oracle GoldenGate and use the plug-in to discover and monitor Oracle GoldenGate targets.

### **Audience**

This document is intended for administrators who want to use the Enterprise Manager Plug-in for Oracle GoldenGate to monitor and manage Oracle GoldenGate processes.

### **Documentation Accessibility**

For information about Oracle's commitment to accessibility, visit the Oracle Accessibility Program website at http://www.oracle.com/pls/topic/lookup?ctx=acc&id=docacc.

#### **Accessible Access to Oracle Support**

Oracle customers who have purchased support have access to electronic support through My Oracle Support. For information, visit http://www.oracle.com/pls/topic/lookup?ctx=acc&id=info or visit http://www.oracle.com/pls/topic/lookup?ctx=acc&id=trs if you are hearing impaired.

### **Related Documents**

For more information, see the following documents:

- · Cloud Control's Administrator's Guide
- Security Overview in Oracle Enterprise Manager Cloud Control Security Guide.
- Upgrading Oracle Management Agents
- Introduction to Oracle GoldenGate Monitor
   in Installing and Configuring Oracle GoldenGate Monitor.
- Introduction to Oracle GoldenGate in *Oracle Fusion Middleware Understanding Oracle GoldenGate*.
- Deploying the Enterprise Manager Plug-in in Oracle GoldenGate System Monitoring Plug-In Installation and Upgrade Guide.
- Oracle Fusion Middleware 12c (12.2.1.4.0) Interoperability and Compatibility in *Understanding Interoperability and Compatibility* Guide.

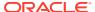

# Conventions

The following text conventions are used in this document:

| Convention | Meaning                                                                                                    |
|------------|----------------------------------------------------------------------------------------------------|
| boldface   | Boldface type indicates graphical user interface elements associated with an action, or terms defined in text or the glossary.         |
| italic     | Italic type indicates book titles, emphasis, or placeholder variables for which you supply particular values.                          |
| monospace  | Monospace type indicates commands within a paragraph, URLs, code in examples, text that appears on the screen, or text that you enter. |

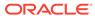

1

# Getting Started with Enterprise Manager Plug-In for Oracle GoldenGate

This document provides a brief description of the Enterprise Manager Plug-in for Oracle GoldenGate, details on the releases the plug-in supports, downloading, deploying, and upgrading the plug-in.

### **Topics**

- What is Oracle Enterprise Manager Plug-In for Oracle GoldenGate
- Supported Platforms and Releases
- Before You Begin with Enterprise Plug-In for Oracle GoldenGate

# 1.1 What is Oracle Enterprise Manager Plug-In for Oracle GoldenGate

The Oracle GoldenGate Enterprise Manager Plug-In extends the Oracle Enterprise Manager (EM) Cloud Control to support monitoring and managing Oracle GoldenGate processes. By deploying it in your Cloud Control environment, you gain the following features:

- Visually monitor current Oracle GoldenGate metrics and historical trends.
- Generate automatic alerts and incidents when thresholds are breached.
- Start, stop, kill, and resume individual processes.
- View and modify existing configuration files.
- View error logs, Oracle GoldenGate error logs, report files, and discard files.
- Audit user access of privileged EM Plug-in features and instance-level security for user creation.

### 1.2 Supported Platforms and Releases

This topic discusses the platforms and releases that are supported by Enterprise Manager Plug-In for Oracle GoldenGate.

#### **Supported Platforms**

 Ensure that you are installing your product on a supported hardware or software configuration.

See the Certifications tab on My Oracle Support for details.

### **NOT\_SUPPORTED:**

Oracle has tested and verified the performance of your product on all certified systems and environments; whenever new certifications occur, they are added to the proper certification document right away. New certifications can occur at any time, and for this reason the certification documents are kept outside of the documentation libraries and are available on Oracle Technology Network.

- The Enterprise Manager Plug-In for Oracle GoldenGate supports monitoring of all platforms where both Oracle GoldenGate Classic and Oracle GoldenGate Microservices Releases 12.3 and later, and Oracle Enterprise Manager Cloud Control 13c Agent and later instances can run.
- DB2 z/OS and DB2 for i don't support the installation of the Enterprise Manager and EM Agent. Monitoring of Oracle GoldenGate instances is achieved through remote Enterprise Manager Agent and Oracle GoldenGate Monitor Agent installed on these operating systems (supported with changes in the OEM and Oracle GoldenGate configuration).
- Oracle GoldenGate for HP NonStop is not supported.

### **Supported Releases**

The Oracle GoldenGate Enterprise Manager Plug-In supports the following product releases:

- Enterprise Manager Cloud Control 13c Release 4 (13.4.x) and later.
- Oracle GoldenGate versions supported include:
  - Oracle GoldenGate Monitor Agent 12.2.1.2.190530 or later
  - Oracle GoldenGate 12.3.x 19.1.x
  - Oracle GoldenGate Microservices 12.3.x 19.1

For more information about the supported releases see Oracle GoldenGate Studio Interoperability with Other Fusion Middleware Products in *Understanding Interoperability and Compatibility* Guide.

# 1.3 Before You Begin with Enterprise Plug-In for Oracle GoldenGate

Oracle Enterprise Manager for Oracle GoldenGate has a number of prerequisites that must be performed before you can get started with deploying and using the product.

### **Software Requirements**

- The following must be installed and running:
  - Oracle GoldenGate to support monitoring by Enterprise Manager Cloud Control.
  - Oracle GoldenGate Monitor Agent for monitoring Oracle GoldenGate classic instances (not required for Oracle GoldenGate Core Microservices Architecture (MA) instance monitoring); the installation location you chose

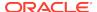

is referred to as OGG\_AGENT\_ORA\_HOME in this document. This location is not necessarily the Oracle GoldenGate installation location.

 Oracle Enterprise Manager (OEM) Cloud Control (Oracle Management Service (OMS)) and Oracle Management agent).

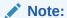

On the system, where OMS is installed, ensure to keep the ulimit value (Max. No. of processes) to unlimited.

- Ensure that an Oracle Management agent is installed on each system, which are hosting Oracle GoldenGate instances, and you wish to monitor.
  - For more information about the supported releases see Oracle GoldenGate Interoperability with Other Fusion Middleware Products in *Understanding Interoperability and Compatibility* Guide.
- To configure the Software Library, see Configuring a Software Library in *Enterprise Manager Cloud Control Administrator's Guide*.

#### **Verify Your Environment Meets Certification Requirements**

Make sure that you are installing your product on a supported hardware or software configuration. For more information, see the certification document for your release on the Oracle Fusion Middleware Supported System Configuration page.

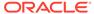

# Deploying the Plug-In

This topic describes how to import the plug-in into Oracle Enterprise Manager Cloud Control and how to deploy the plug-in to the management agent.

For more information about plug-ins, see Managing Plug-Ins in *Oracle Enterprise Manager Cloud Control Administrator's Guide*.

### **Topics**

- Downloading the Plug-In
- Importing the Plug-in Archive
- Deploying the Plug-In to the Management Agent

## 2.1 Downloading the Plug-In

You can download plug-ins in online or offline mode. *Online* refers to an environment where you have Internet connectivity to the Enterprise Manager Store. *Offline* refers to an environment where you don't have Internet connectivity.

See Downloading the Plug-in *Oracle Enterprise Manager Cloud Control Administrator's Guide.* 

### 2.2 Importing the Plug-in Archive

If you manually downloaded the plug-in, then you must manually import the plug-in archive into Oracle Enterprise Manager Cloud Control. This topic tells you how to complete this task.

To import the plug-in archive:

- Download the Enterprise Manager Plug-In for Oracle GoldenGate from the Oracle GoldenGate Downloads page, located in the Management Pack for Oracle GoldenGate section.
- Select Setup, Command Line Interface and follow the instructions outlined on the Enterprise Manager Command Line Interface Download page to set up the Enterprise Manager Command Line (EM CLI) utility.
- 3. Import the plug-in archive:

```
emcli login -username=your user ID-password=password
emcli sync
emcli import_update -file=<../oracle.fmw.gg_xxx.opar -omslocal
emcli get_plugin_deployment_status -plugin_id=oracle.fmw.gg -
omslocal</pre>
```

- Log in to Enterprise Manager Cloud Control to complete the deployment:
  - a. Select **Setup**, **Extensibility**, **Plug-ins** to open the Plug-ins page.

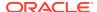

- b. Expand the Middleware folder.
- c. Select Oracle GoldenGate, Deploy on, Management Servers... to start the deployment process.
- d. Enter the Repository SYS password and click Continue.
  - A series of prerequisite system checks begins. As each system check completes,
- e. Click **Next** after each system check completes to continue to the next check. Do this until all of the prerequisite checks are complete.
- f. Click Next and then Deploy.

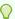

### Tip:

Deployment usually takes about 10 minutes to complete. During this time, all connected users are disconnected from Enterprise Manager. Even though the confirmation page displays, clicking **Show Status** displays *This webpage is not available* while deployment of the plugin progresses.

g. Check the status of Enterprise Manager Plug-In for Oracle GoldenGate deployment. After 10 minutes, you can check the status through the emcli command: emcli get\_plugin\_deployment\_status plugin\_id=oracle.fmw.gg -omslocal.

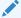

#### Note:

If you haven't enabled the <code>-omslocal</code> flag, then make sure you specify the host and all the necessary credentials.

# 2.3 Deploying the Plug-In to the Management Agent

After you've completed the plug-in deployment on the management server, you must deploy the plug-in to the management agent.

To deploy the plug-in to the management agent:

- 1. Select **Setup**, **Extensibility**, **Plug-ins** to open the Plug-ins page.
- **2.** Expand the **Middleware** folder.
- Select Oracle GoldenGate, Deploy on, Management Agent... to start the deployment process.
- 4. Select the required version of plug-in, then click **Continue**.
- 5. Select all the EM Agents where you want to install plug-in.
- 6. Click Continue then click Deploy.

Once the Enterprise Manager Plug-In for Oracle GoldenGate is deployed, an Oracle GoldenGate item appears under **Targets** in Enterprise Manager Cloud Control.

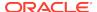

3

# Upgrading the Enterprise Plug-In for Oracle GoldenGate

You should upgrade the plug-in deployed to Oracle Management Service and Oracle Management Agent.

This topic discusses how to upgrade your Enterprise Plug-In for Oracle GoldenGate.

### **Topics**

- Upgrading the Enterprise Plug-In for Oracle GoldenGate on Oracle Management Service
- Upgrading the Enterprise Plug-In for Oracle GoldenGate on Oracle Management Agent

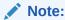

After you have upgraded from Oracle GoldenGate Enterprise Manager Plugin 13.2.2 to 13.2.3 or 13.2.2 to 13.4.1, you need to rediscover Oracle GoldenGate Microservices instances.

# 3.1 Upgrading the Enterprise Plug-In for Oracle GoldenGate on Oracle Management Service

See Upgrading Plug-Ins Deployed to Oracle Management Service in the *Oracle Enterprise Manager Cloud Control Administrator's Guide* for details about how to upgrade the plug-in deployed on Oracle Management Service.

# 3.2 Upgrading the Enterprise Plug-In for Oracle GoldenGate on Oracle Management Agent

See Upgrading Plug-Ins Deployed to Oracle Management Agent in the Oracle Enterprise Manager Cloud Control Administrator's Guide for details about how to upgrade the plug-in deployed on Oracle Management agents.